# **BAB III METODOLOGI PENELITIAN**

# **3.1 Metode Pengumpulan Data**

Metode yang digunakan untuk melakukan pengumpulan data yaitu:

a. Studi Pustaka

Metode penelitian ini dilakukan dengan cara mempelajari buku – buku dan literatur – literatur yang ada di perpustakaan, akademi atau dari tempat lain yang berhubungan langsung maupun tidak langsung dengan obyek penelitian yang dilakukan.

b. Wawancara

Metode ini dilakukan dengan cara melakukan pembicaraan langsung kepada petugas bagian pendataan penyakit di Dinas Kesehatan Provinsi Lampung.

# **3.2 Metode Pengembangan Perangkat Lunak**

Dalam Penelitian ini dilakukan rekayasa perangkat lunak dengan model yaitu *System Development Life Cycle (SDLC)* model *waterfall*.

# **3.2.1 Perencanaan (***Planning***)**

Dinas Kesehatan Provinsi Lampung pada saat ini dalam penyampaian informasi mengenai data penyakit kaki gajah masih menggunakan tabel. Hal ini menyebabkan sering terjadi kesalahan pada saat penginputan data dan melihat penyebaran data tersebut. Hal ini disebakan karena belum terdapat sistem informasi geografis berbasis web yang dapat membantu dalam penyampaian informasi yang akan diperoleh masyarakat umum mengenai lokasi penyebaran penyakit kaki gajah di Provinsi Lampung. Website merupakan salah satu media yang saat ini banyak digunakan dalam penyampaian informasi.

### **3.2.2 Analisis (***Analysis***)**

Merupakan tahapan menganalisis hal – hal yang diperlukan dalam Membangun Sistem Informasi Geografis Penyebaran Penyakit Kaki gajah di Provinsi Lampung. Analisis ini menjelaskan tentang hasil penelitian sistem yang sedang berjalan.

### **3.2.2.1 Analisis Sistem Yang Berjalan**

Saat ini masyarakat umum ketika ingin mencari sebuah informasi mengenai Penyakit akan memperoleh informasi dengan mendatangi langsung ke Dinas Kesehatan. Dinas Kesehatan Provinsi Lampung pun untuk mendapatkan data penyakit terbaru harus melakukan survey langsung ke tiap-tiap kabupaten.

### **3.2.2.2 Kelemahan Sistem Yang Berjalan**

Kelemahan dari sistem yang berjalan saat ini adalah tidak adanya pemetaan digital pada penyebaran penyakit kaki gajah sehingga sulitnya masyarakat melihat lokasi sebaran penyakit kaki gajah di Provinsi Lampung.

### **3.2.2.3 Tahapan Sistem Informasi Geografis**

Tahapan dalam SIG terdiri dari 6 tahapan yang meliputi input, proses dan output yang dijelaskan berikut ini:

#### A. Pengumpulan Data

Pengumpulan data dilakukan dengan melakukan penelitian di Dinkes Lampung. Metode pengumpulan data yang dilakukan adalah dengan melakukan observasi dan juga wawancara langsung dengan bagian pendataan.

### B.Input Data Spasial

Penginputan Data Spasial digunakan peta digital yaitu peta yang berupa gambaran permukaan bumi yang diolah dengan bantuan media komputer. Peta yang digunakan adalah peta Provinsi Lampung yang akan diolah untuk penyebaran penyakit kaki gajah.

### C. Input Data Atribut

Data Atribut yang akan diinputkan adalah data mengenai daerah penyebaran penderita penyakit kaki gajah. Data tersebut didapatkan melalui penelitian di Dinas Kesehatan Provinsi Lampung. Data tersebut kemudian akan diolah menjadi Sistem Informasi Geografis penyebaran penyakit kaki gajah di Provinsi Lampung.

### D. Analisa Database

Dalam tahapan ini, database yang telah kita inputkan dapat kita tambahkan atau kita manipulasi. Tahapan ini adalah tahapan untuk pengecekan database yang telah diinputkan.

#### E.Menyajikan Hasil Analisa

Hasil analisa dapat disajikan dalam bentuk peta, grafik, table, dan laporan.

### **3.2.3 Perancangan (***Design***)**

Perancangan sistem berfungsi mengimplementasikan kebutuhan sistem yang diusulkan berdasarkan hasil analisis sistem yang berjalan. Gambaran umum sistem informasi penyebaran penyakit kaki gajah di Provinsi Lampung yang diusulkan dijelaskan melalui tahapan rancangan meliputi alur program, struktur tabel database, input, output.

#### **3.3 Data Flow Diagram (DFD)**

DFD ini merupakan alat perancangan sistem yang berorientasi pada alur data dengan konsep dekomposisi dapat digunakan untuk penggambaran analisa maupun rancangan sistem yang mudah dikomunikasikan oleh profesional sistem kepada pemakai maupun pembuat program.

### **3.3.1 Data Flow Diagram Level 0**

Diagram konteks merupakan DFD level 0 yang menggambarkan seluruh input ke sistem atau output dari sistem. Data Flow Diagram untuk level 0 dapat dilihat pada gambar 3.1.

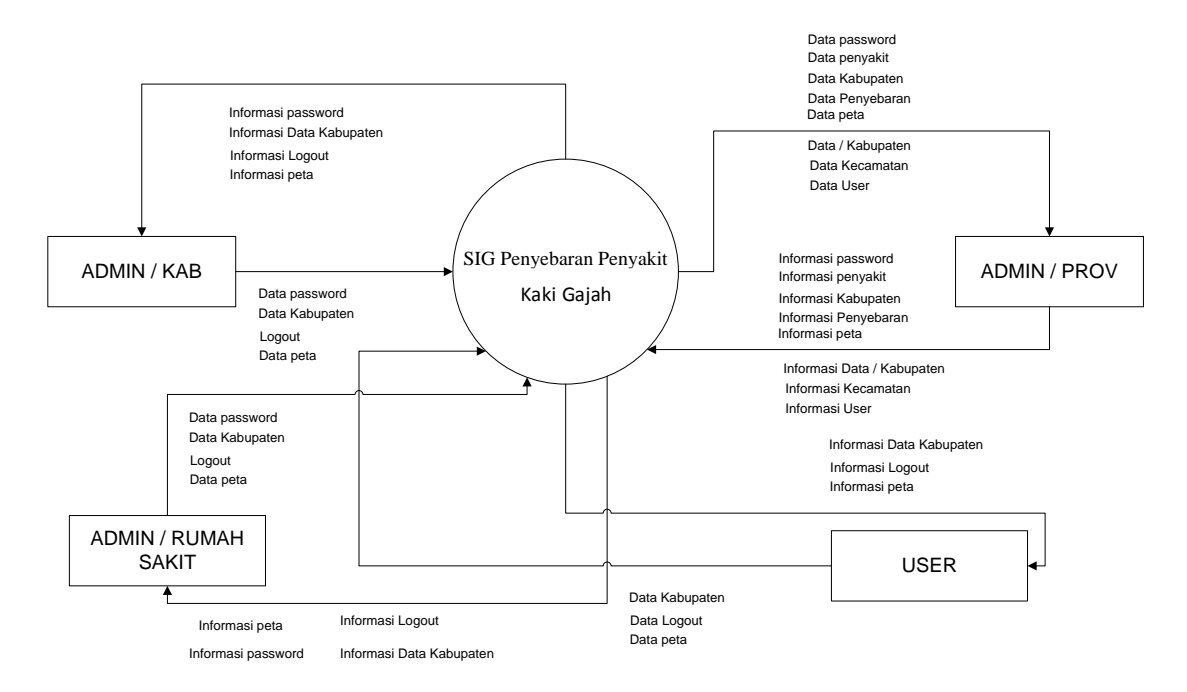

Gambar 3.1 Data Flow Diagram Level 0

Pada diagram konteks atau DFD level 0 hanya terdiri dari satu proses yaitu SIG penyebaran penyakit kaki gajah di Provinsi Lampung. Pada DFD level 0 ini terdapat 3 entitas luar yaitu User sebagai pengguna system, admin per kabupaten/RS dan *admin* sebagai pengelola system. User dapat melihat peta, data-data per kabupaten, menu bantuan peta dan keluar. Sedangkan admin per kabupaten dapat mengelola inputan data per kabupaten, melihat peta, melihat bantuan peta dan logout. Sedangkan admin mengelola semua inputan data seperti data user, password user, data penyakit, data kabupaten, data kecamatan, data penyebaran, data per kabupaten, melihat peta, menu bantuan peta dan logout.

#### **3.3.2 Data Flow Diagram Level 1**

DFD *level 1* merupakan representasi dari data pada DFD *level 0* yang sudah dipartisi untuk memberikan penjelasan yang lebih detail. Berikut gambar DFD *level* 1 pada sistem informasi geografis penyebaran penyakit kaki gajah di provinsi lampung dapat dilihat pada gambar 3.2. di bawah ini.

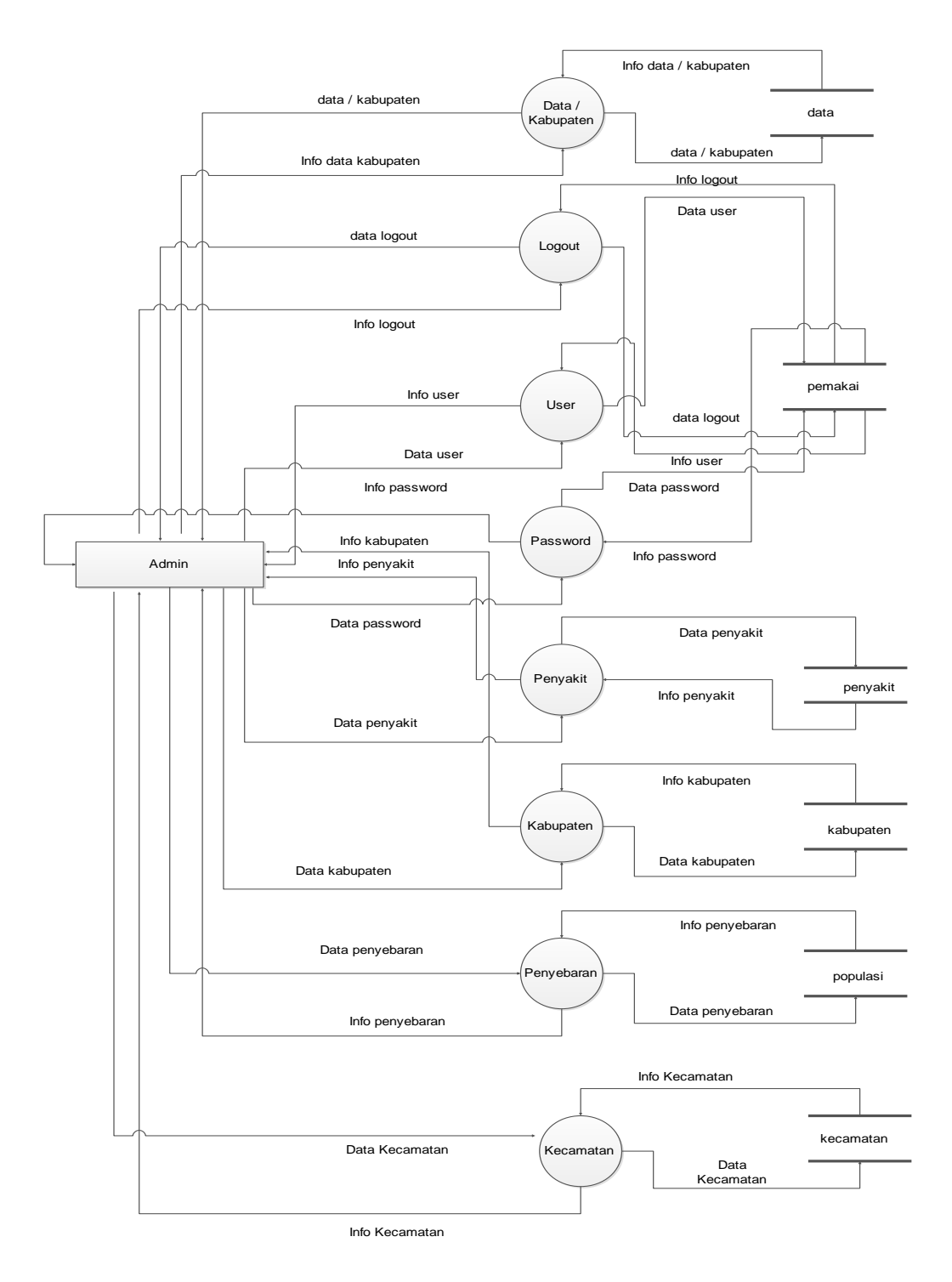

Gambar 3.2 Data Flow Diagram Admin Level 1

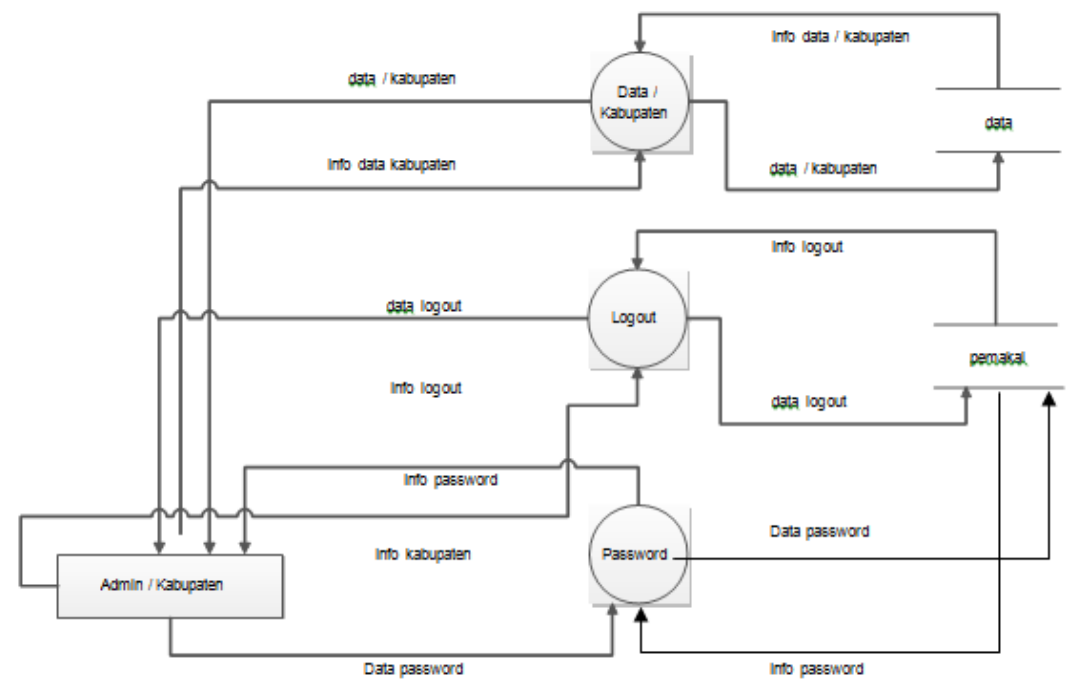

Gambar 3.3 Data Flow Diagram Admin / Kabupaten Level 1

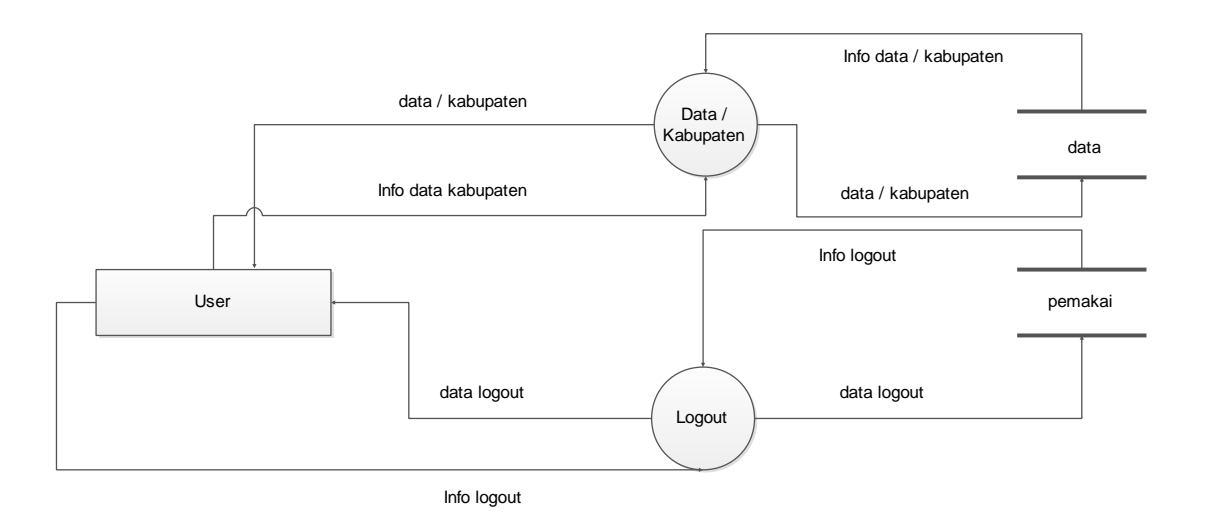

Gambar 3.4 Data Flow Diagram User Level 1

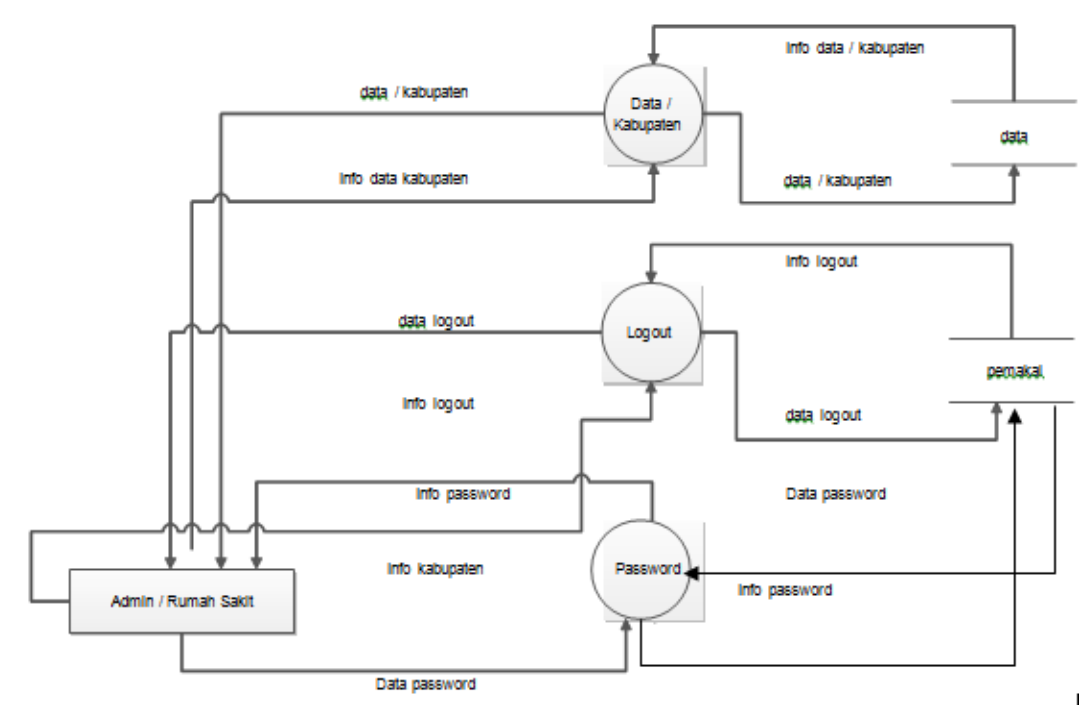

Gambar 3.5 Data Flow Diagram Admin Rumah Sakit Level 1

# **3.4 Rancangan Struktur** *Database*

Rancangan struktur *database* sistem adalah sebagai berikut :

A. Struktur Tabel Data

Tabel ini digunakan untuk menyimpan data-data upload per kabupaten.

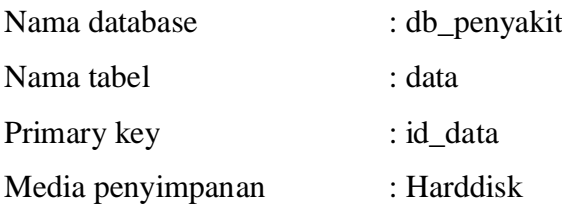

| Nama Field | Tipe Data | ukuran | Keterangan          |
|------------|-----------|--------|---------------------|
|            |           |        |                     |
| Id_data    | Int       | 11     | Id Data Kabupaten   |
|            |           |        |                     |
| Judul      | Varchar   | 50     | Judul Data          |
|            |           |        |                     |
| Tanggal    | Date      |        | <b>Tanggal Data</b> |
|            |           |        |                     |
| Keterangan | Varchar   | 50     | Keterangan Data     |
|            |           |        |                     |

Tabel 3.1 Rancangan Struktur Tabel Data.

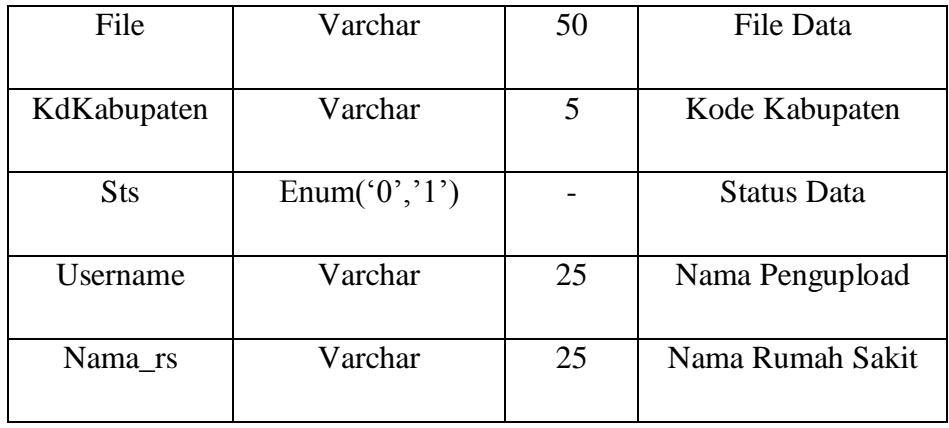

B. Struktur Tabel Kabupaten

Tabel ini digunakan untuk menyimpan data Kabupaten.

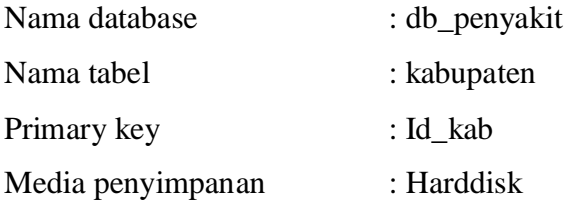

# Tabel 3.2 Rancangan Struktur Tabel Kabupaten.

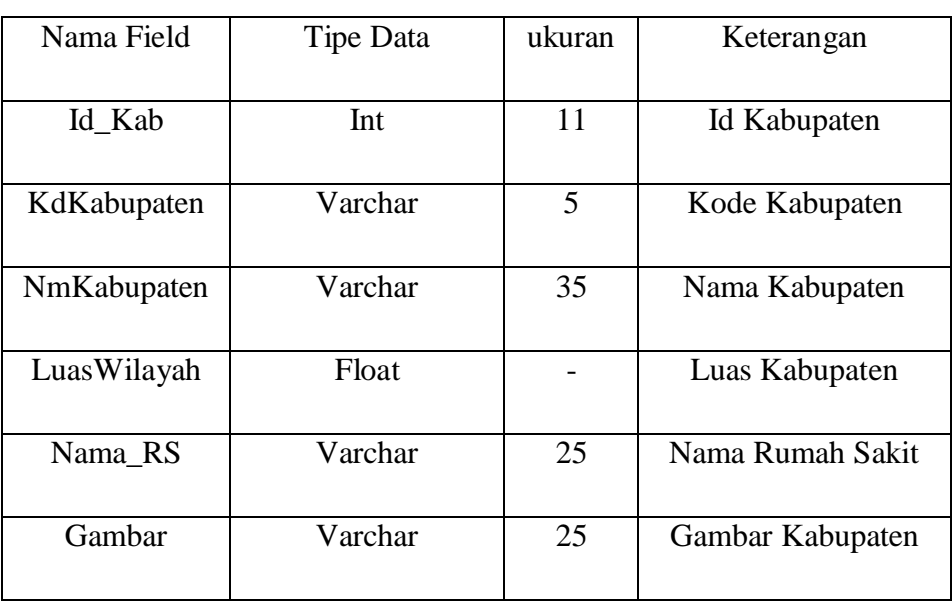

# C. Struktur Tabel Kecamatan

Tabel ini digunakan untuk menyimpan data Kecamatan.

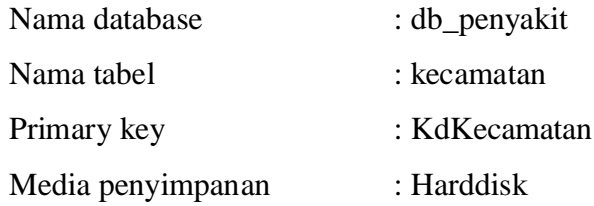

# Tabel 3.3 Rancangan Struktur Tabel Kecamatan.

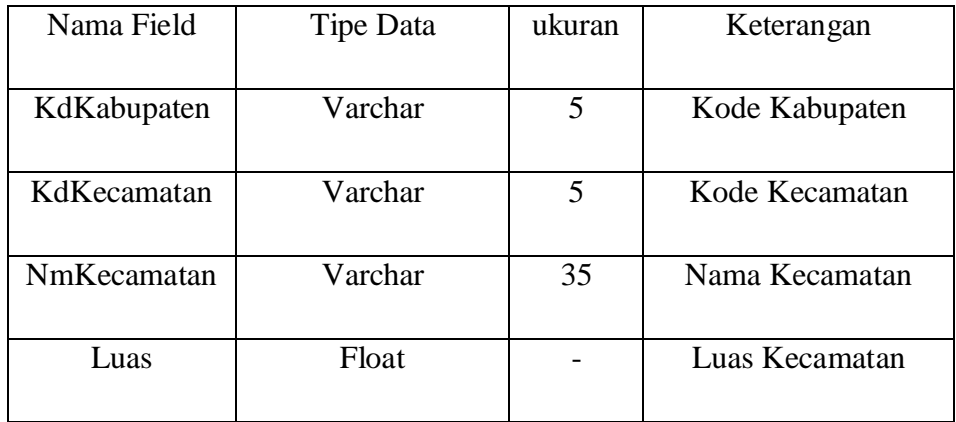

# D. Struktur Tabel Pemakai

Tabel ini digunakan untuk menyimpan data Pemakai.

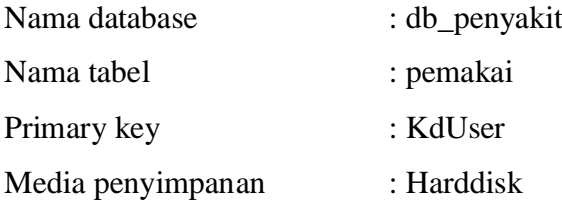

# Tabel 3.4 Rancangan Struktur Tabel Pemakai.

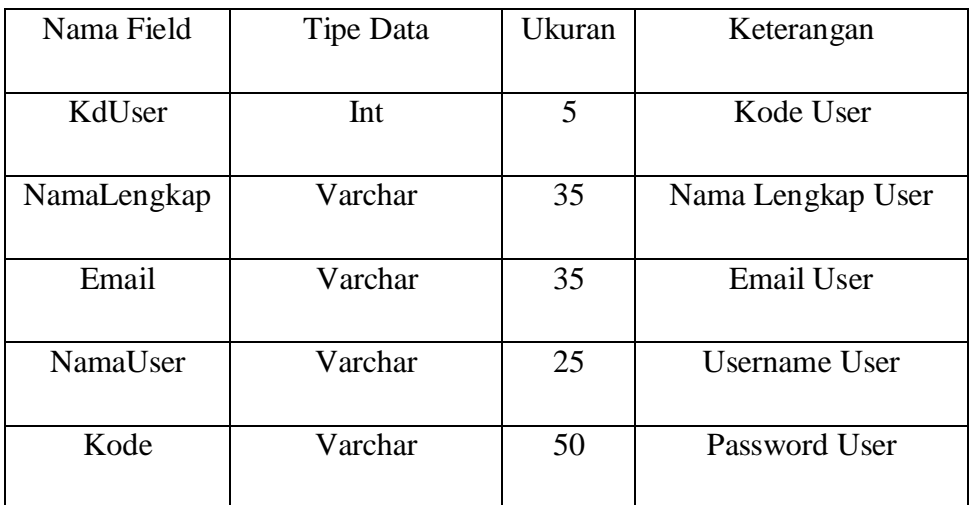

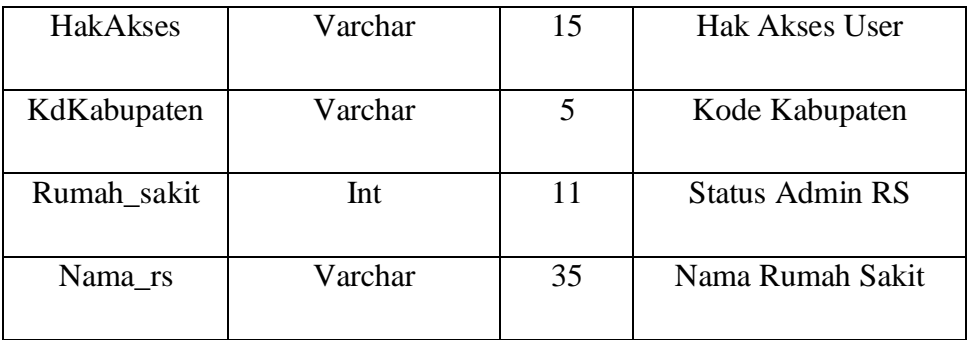

# E. Struktur Tabel Penyakit

Tabel ini digunakan untuk menyimpan data Penyakit.

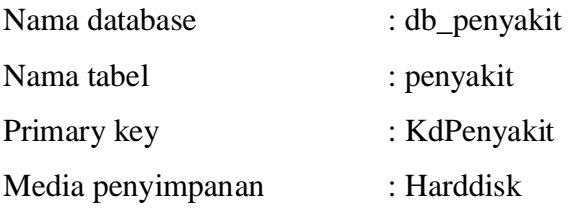

# Tabel 3.5 Rancangan Struktur Tabel Penyakit.

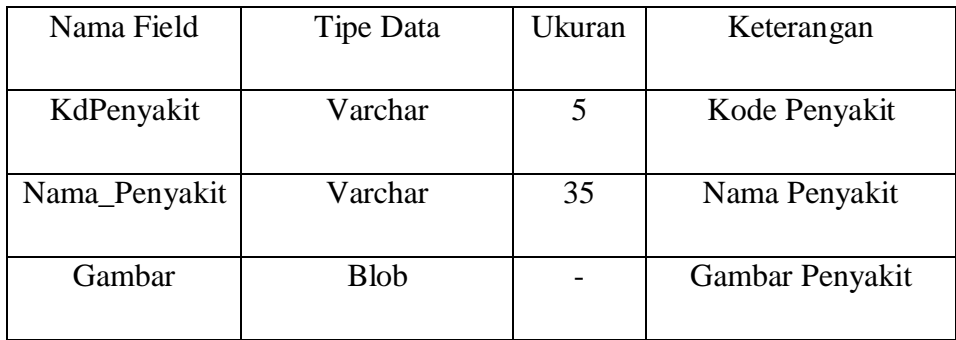

### F. Struktur Tabel Populasi.

Tabel ini digunakan untuk menyimpan data Populasi Penyebaran Penyakit.

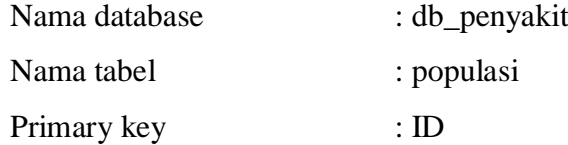

Media penyimpanan : Harddisk

Tabel 3.6 Rancangan Struktur Tabel Populasi.

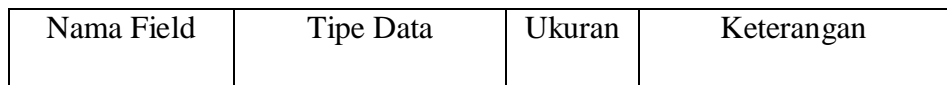

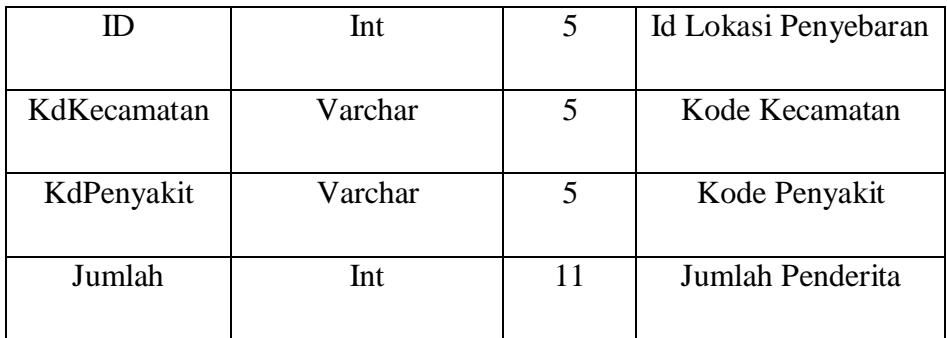

### G. Struktur Relasi Antar Tabel

Relasi antar tabel yaitu menghubungkan tabel satu dengan tabel yang lain.

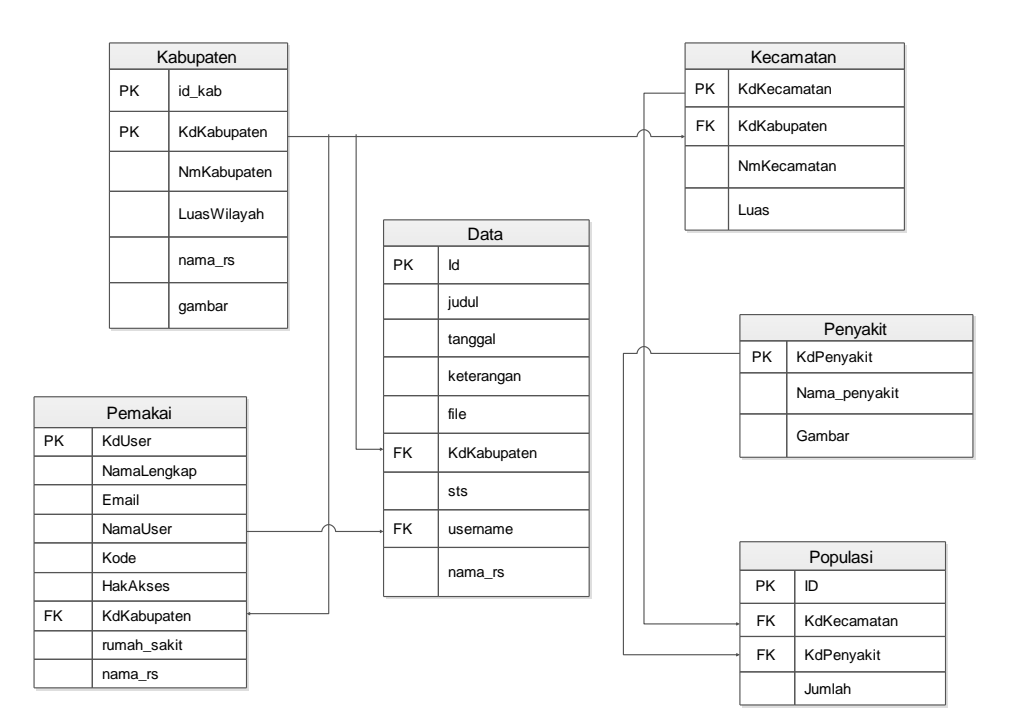

Gambar 3.6 Relasi antar Tabel

# **3.5 Perangkat Lunak**

Pada tahap ini akan dijelaskan mengenai spesifikasi perangkat lunak yang digunakan dalam perancangan membangun sistem informasi geografis penyebaran penyakit kaki gajah di Provinsi Lampung, yaitu:

1. *Sistem Operasi Windows XP SP2*

2. *ArcView*

- 3. *Appserv 2.5.10*
- 4. *Macromedia Dreamweaver*

### **3.6 Perangkat Keras**

Pada tahap ini akan dijelaskan mengenai spesifikasi perangkat keras yang digunakan dalam sistem informasi geografis penyebaran penyakit kaki gajah di Provinsi Lampung, yaitu:

- 1. *Processor Dual Core T4200 2.0 GHz*
- 2. *Ram 2 GB*
- 3. *Monitor*
- 4. *Mouse*
- 5. *Keyboard*

### **3.7 Desain Interface**

Antarmuka atau yang lebih dikenal sebagai *user interface* adalah sebuah media yang menghubungkan manusia dengan komputer agar dapat saling berinteraksi. Berikut ini adalah rancangan *user interface*.

A. Rancangan Menu Utama

Dibawah ini merupakan tampilan menu utama untuk para pengunjung website tampilan menu utama pada website ini dapat dilihat pada gambar 3.7.

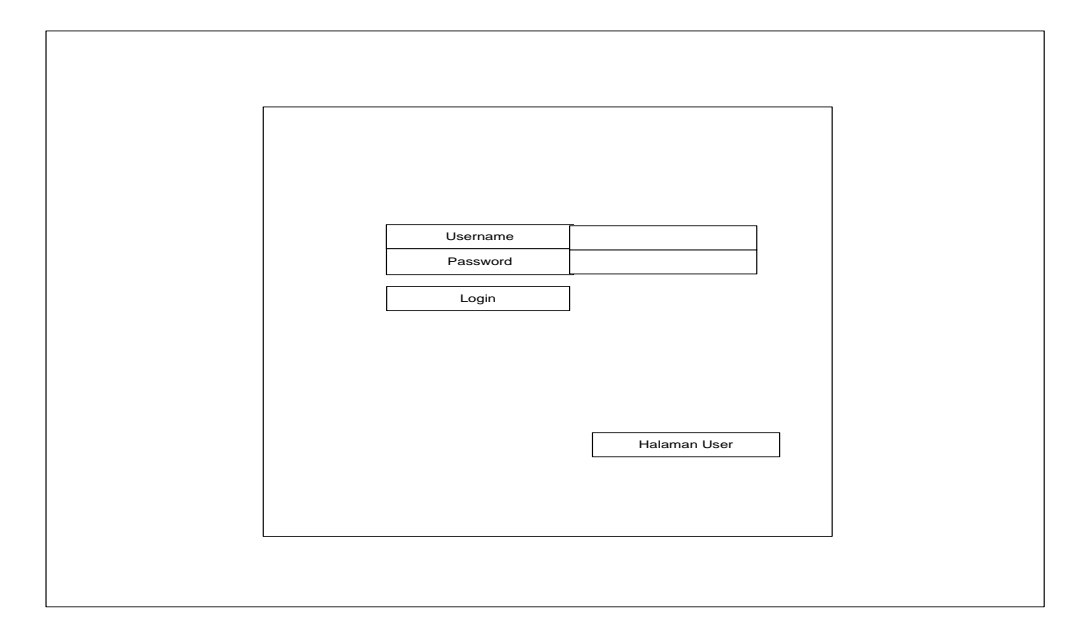

### Gambar 3.7 Rancangan Menu Utama *website*

B. Rancangan Halaman Setting User

Rancangan Halaman Setting User dibuat untuk melihat data user yang terdaftar di system, halaman ini muncul pada hak akses administrator. Berikut rancangan Halaman Setting User dapat dilihat pada gambar 3.8.

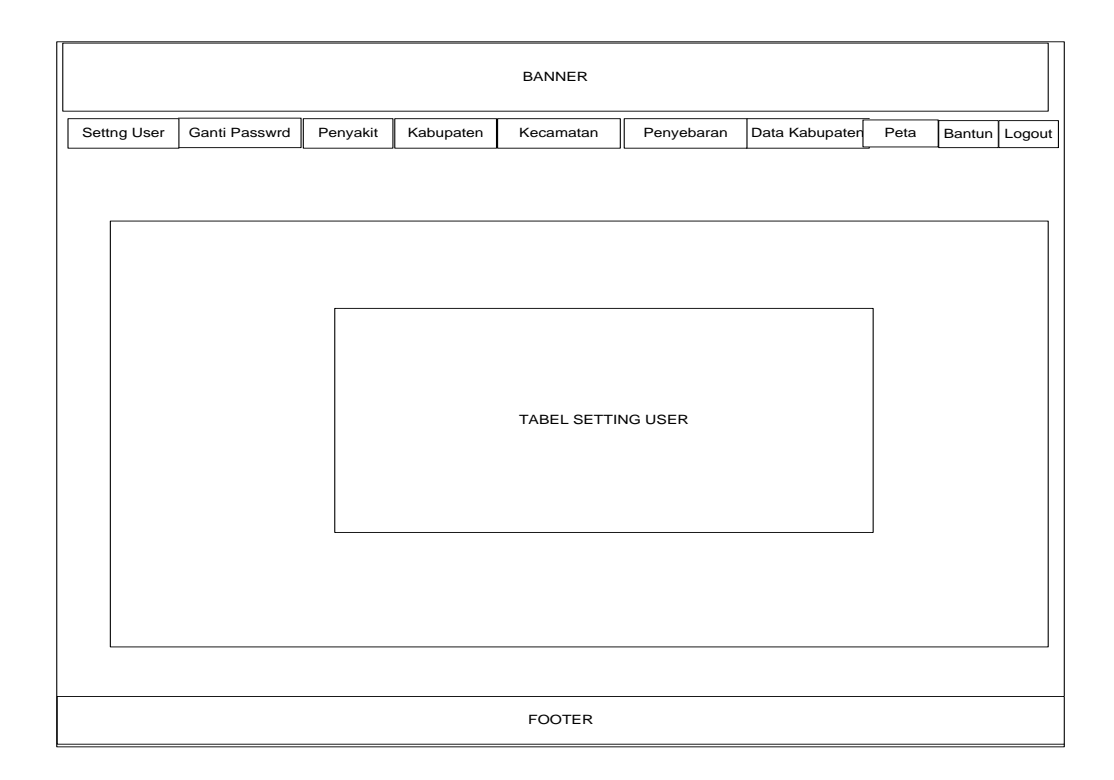

Gambar 3.8 Rancangan Halaman Setting User

C. Rancangan Ganti Password

Rancangan Ganti Password dibuat untuk merubah password user pada system halaman ini muncul pada hak akses administrator dan admin per kabupaten. berikut rancangan Halaman Ganti Password dapat dilihat pada gambar 3.9.

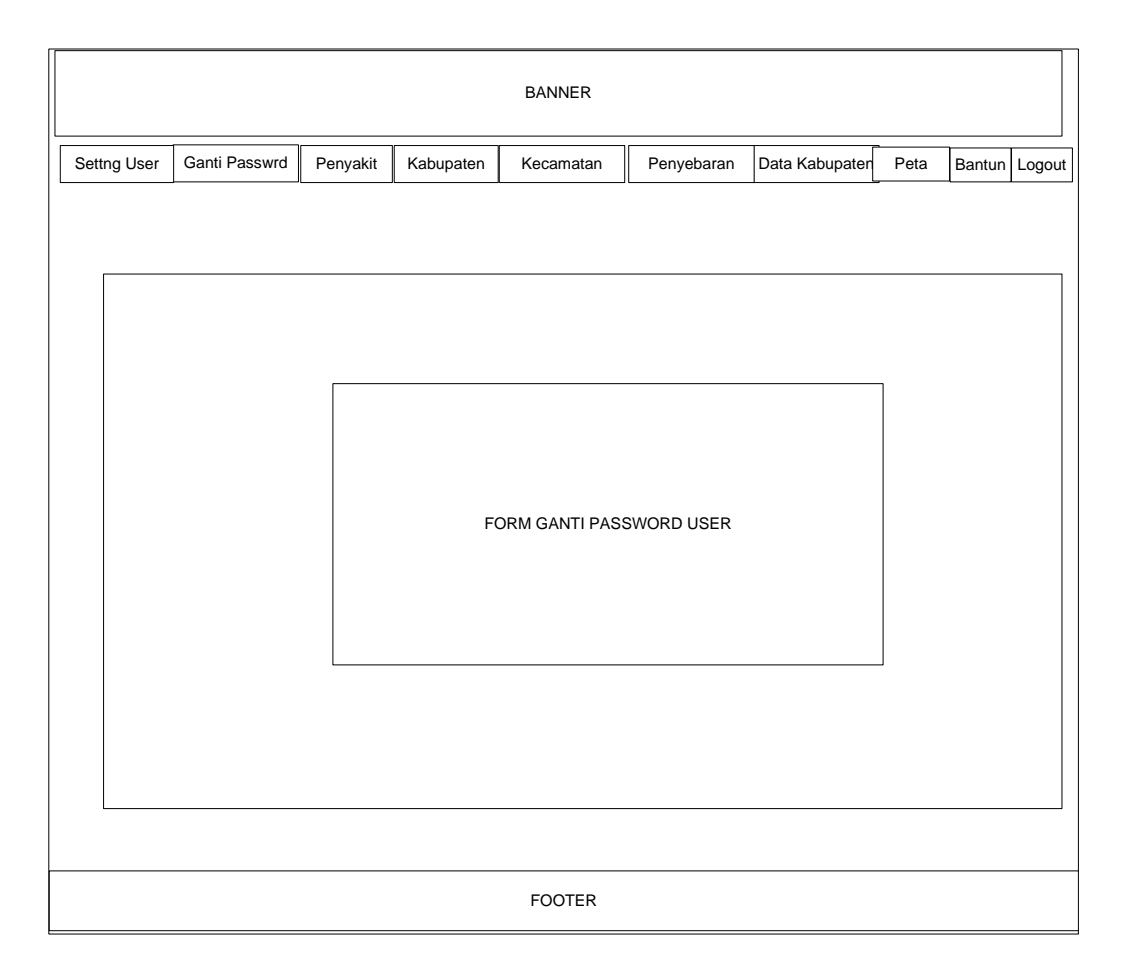

Gambar 3.9 Rancangan Halaman Ganti Password

# D. Rancangan Halaman Tabel Data Penyakit

Rancangan Halaman Tabel Data Penyakit dibuat untuk mengolah data penyakit pada website. Pada rancangan ini menampilkan data penyakit khusunya kaki gajah. Halaman ini muncul pada hak akses administrator. Berikut rancangan Halaman data penyakit dapat dilihat pada gambar 3.10.

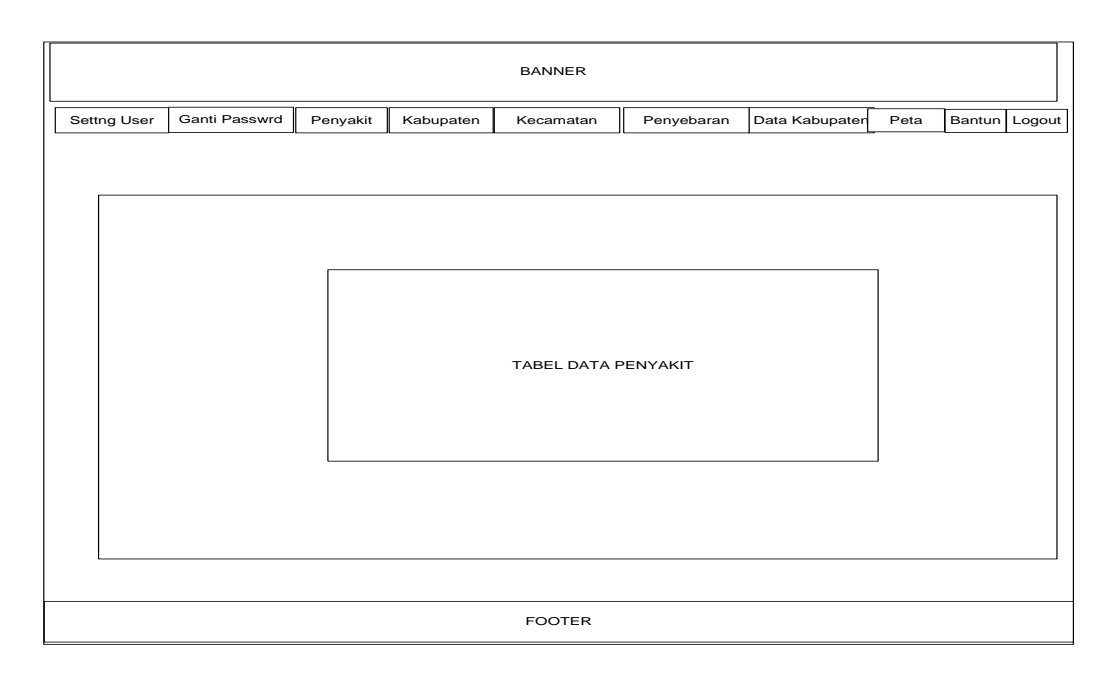

Gambar 3.10 Rancangan Halaman Penyakit

E. Rancangan Halaman Tabel Data Kabupaten

Rancangan Halaman Tabel Data Kabupaten Admin dibuat untuk mengolah data kabupaten pada website, admin dapat menambah, mengedit atau menghapus data kabupaten yang ada pada website. Halaman ini muncul pada hak akses administrator. Berikut rancangan Halaman dapat dilihat pada gambar 3.11.

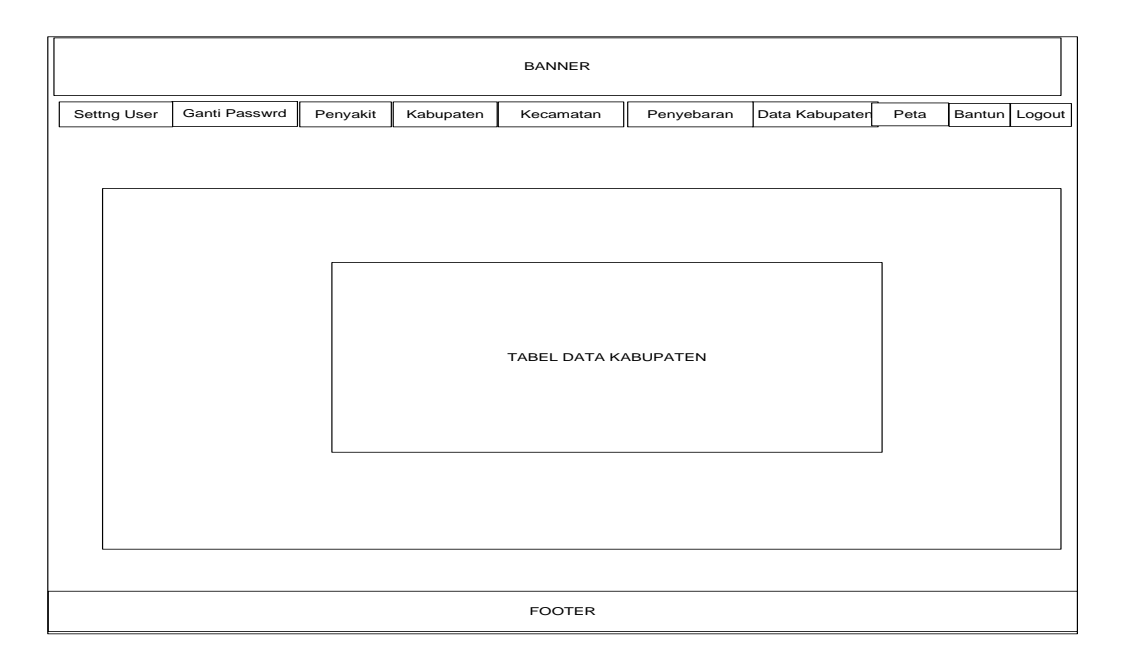

Gambar 3.11 Rancangan Halaman Kabupaten

### F. Rancangan Halaman Tabel Data Kecamatan

Rancangan Halaman Tabel Data Kecamatan dibuat untuk mengolah data kecamatan, admin dapat menambah, mengedit atau menghapus data kecamatan yang ada pada website. Halaman ini muncul pada hak akses administrator, berikut rancangan halaman dapat dilihat pada gambar 3.12.

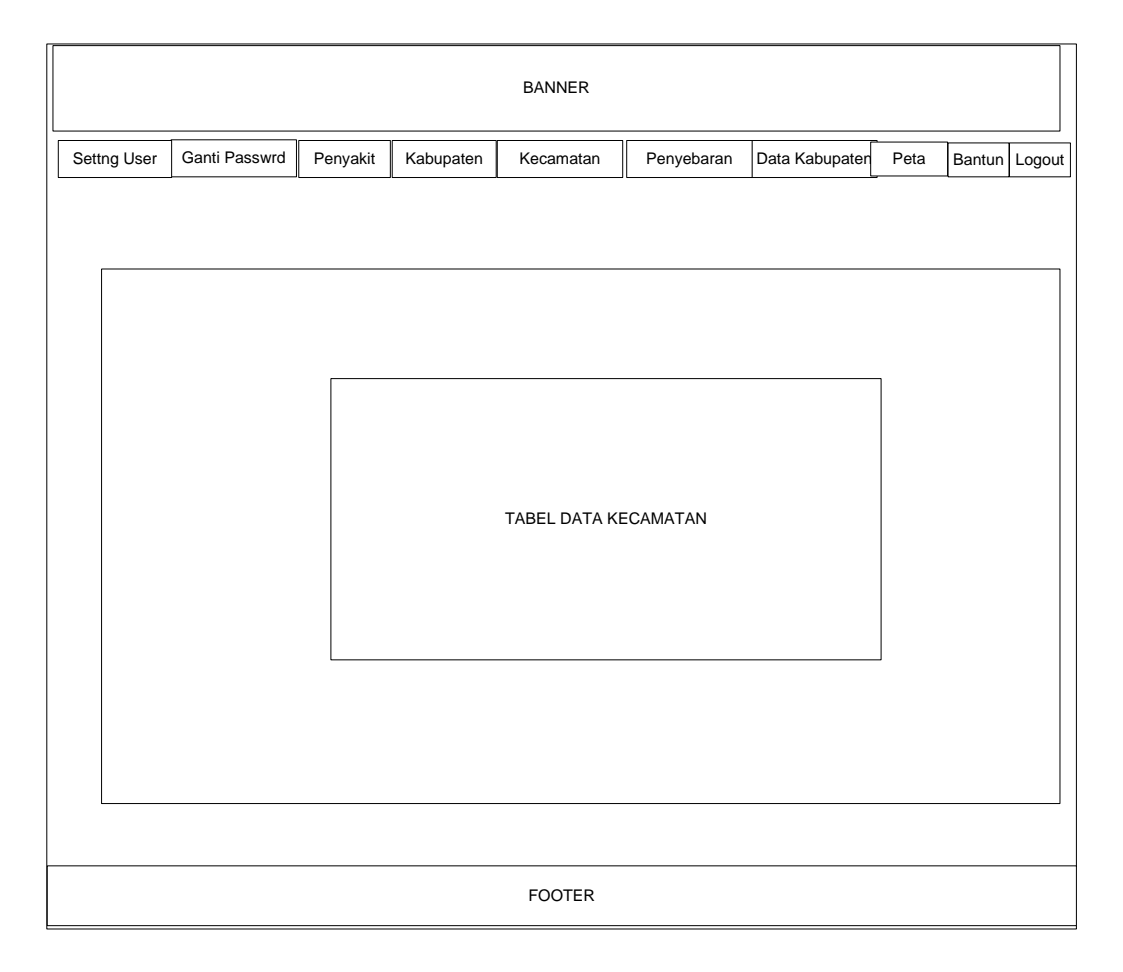

Gambar 3.12 Rancangan Halaman Kecamatan

G. Rancangan Halaman Tabel Penyebaran Penyakit

Rancangan Halaman Tabel Penyebaran Penyakit dibuat untuk mengolah data penyebaran penyakit, admin dapat menambah,mengedit atau menghapus data penyebaran penyakit yang ada pada website. Halaman ini muncul pada hak akses administrator, berikut Rancangan Halaman dapat dilihat pada gambar 3.13.

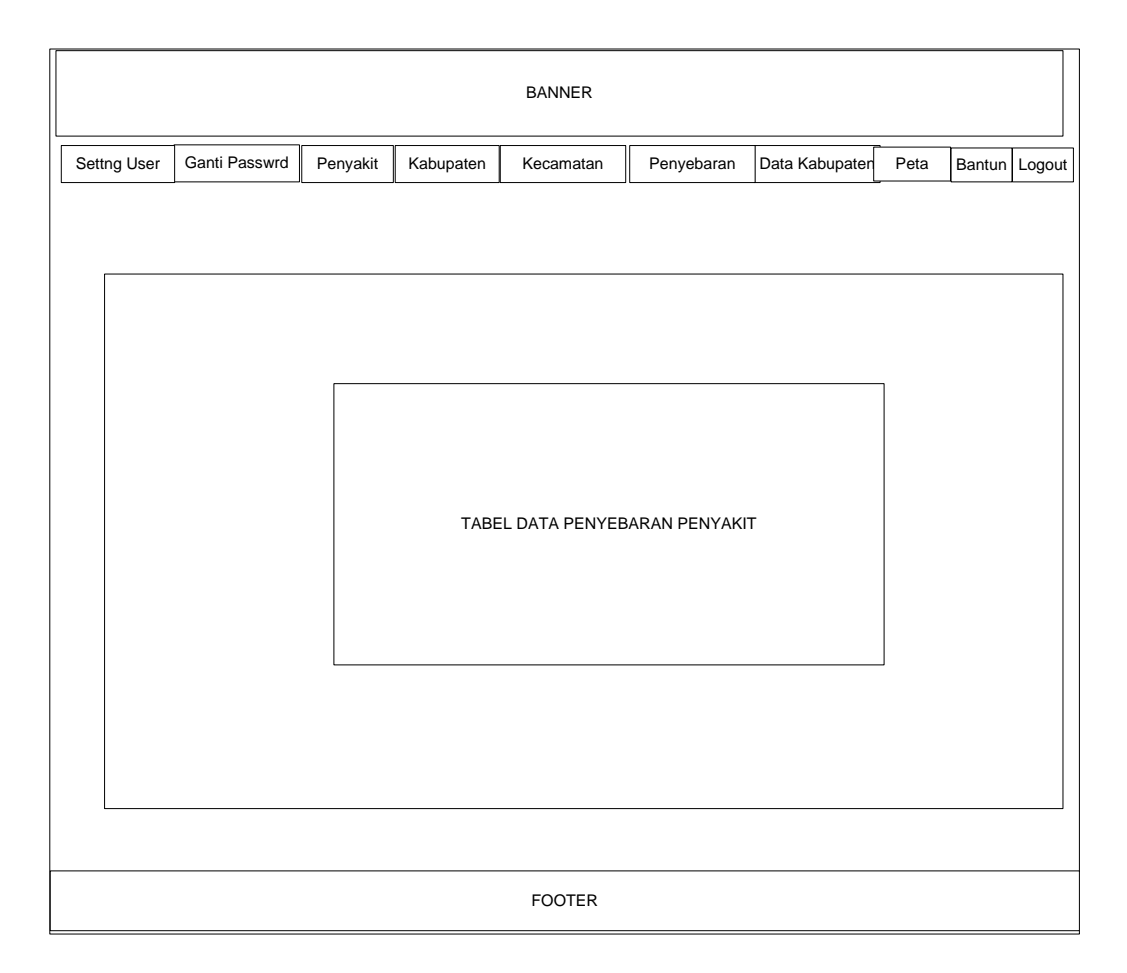

Gambar 3.13 Rancangan Halaman Penyebaran Penyakit

# H. Rancangan Halaman Tabel Data Per Kabupaten

Rancangan Halaman Tabel Data Per Kabupaten dibuat untuk mengolah data per kabupaten halaman ini digunakan untuk menambah data-data per kabupaten yang di upload di website dalam bentuk dokumen atau yang lainnya,. Halaman ini muncul pada hak akses administrator dan admin per kabupaten, berikut Rancangan Halaman dapat dilihat pada gambar 3.14.

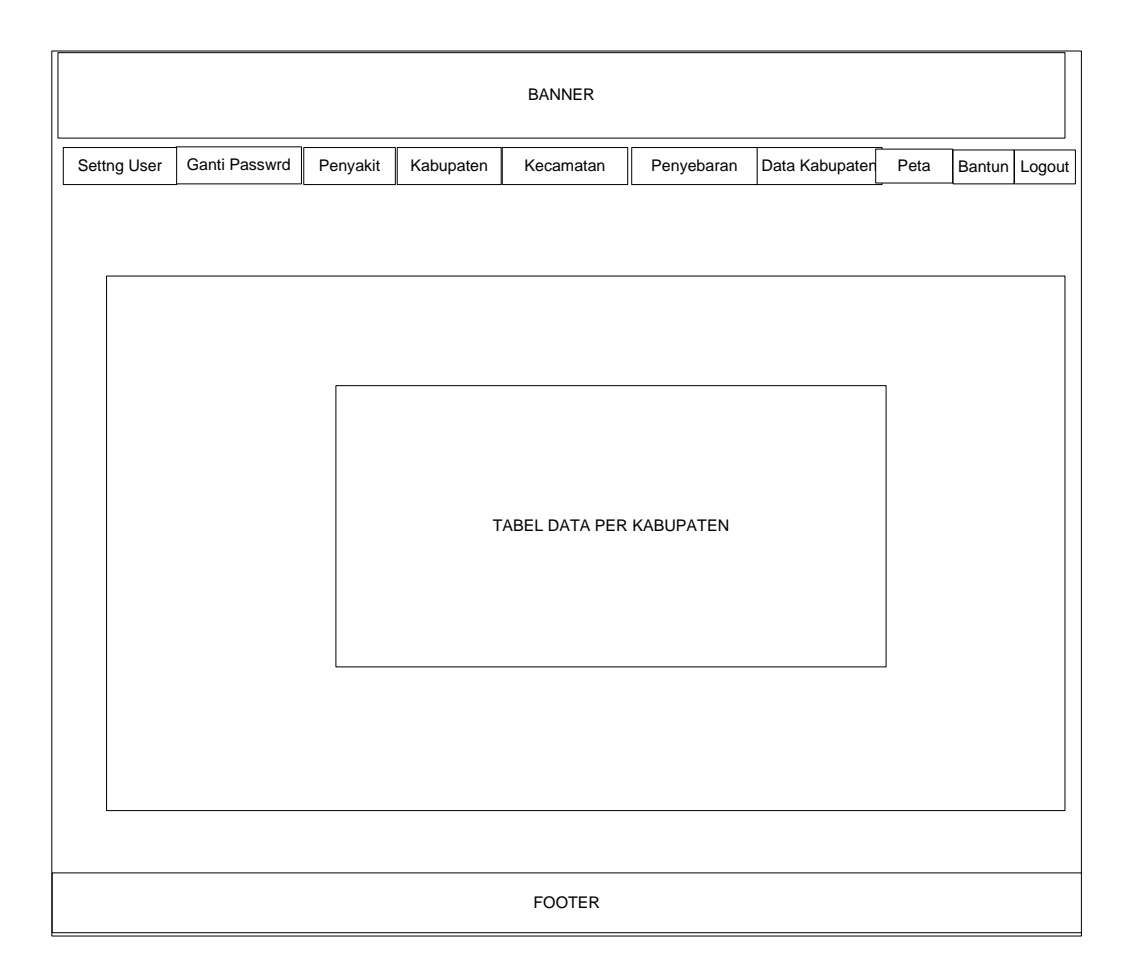

Gambar 3.14 Rancangan Halaman Data Per Kabupaten

I. Rancangan Halaman Peta

halaman ini digunakan untuk melihat peta sebaran penyakit, Halaman ini muncul pada hak akses administrator dan admin per kabupaten dan user, berikut Rancangan Halaman dapat dilihat pada gambar 3.15.

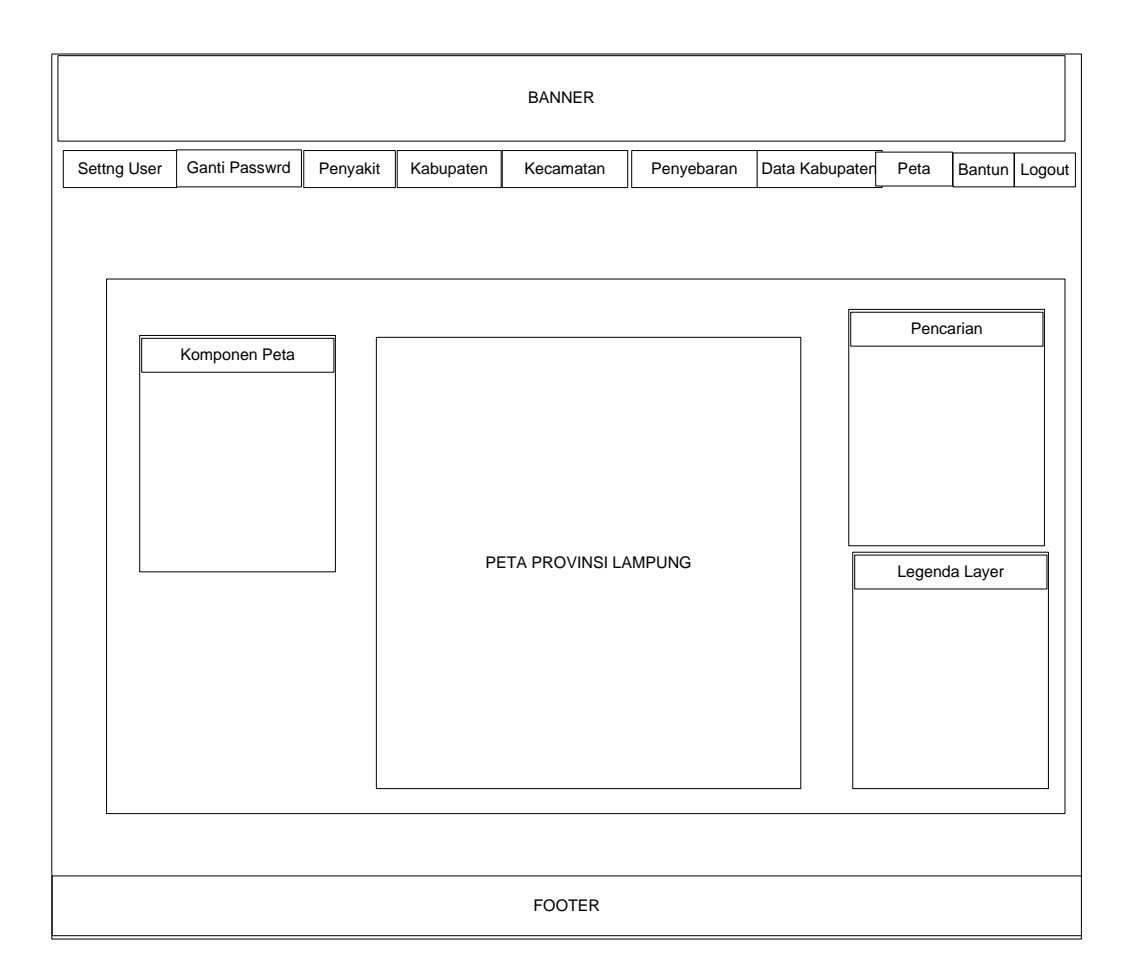

Gambar 3.15 Rancangan Halaman Peta

J. Rancangan Halaman Bantuan

Halaman ini digunakan untuk melihat halaman bantuan pada peta, Halaman ini muncul pada hak akses administrator dan admin per kabupaten dan user, berikut Rancangan Halaman dapat dilihat pada gambar 3.16.

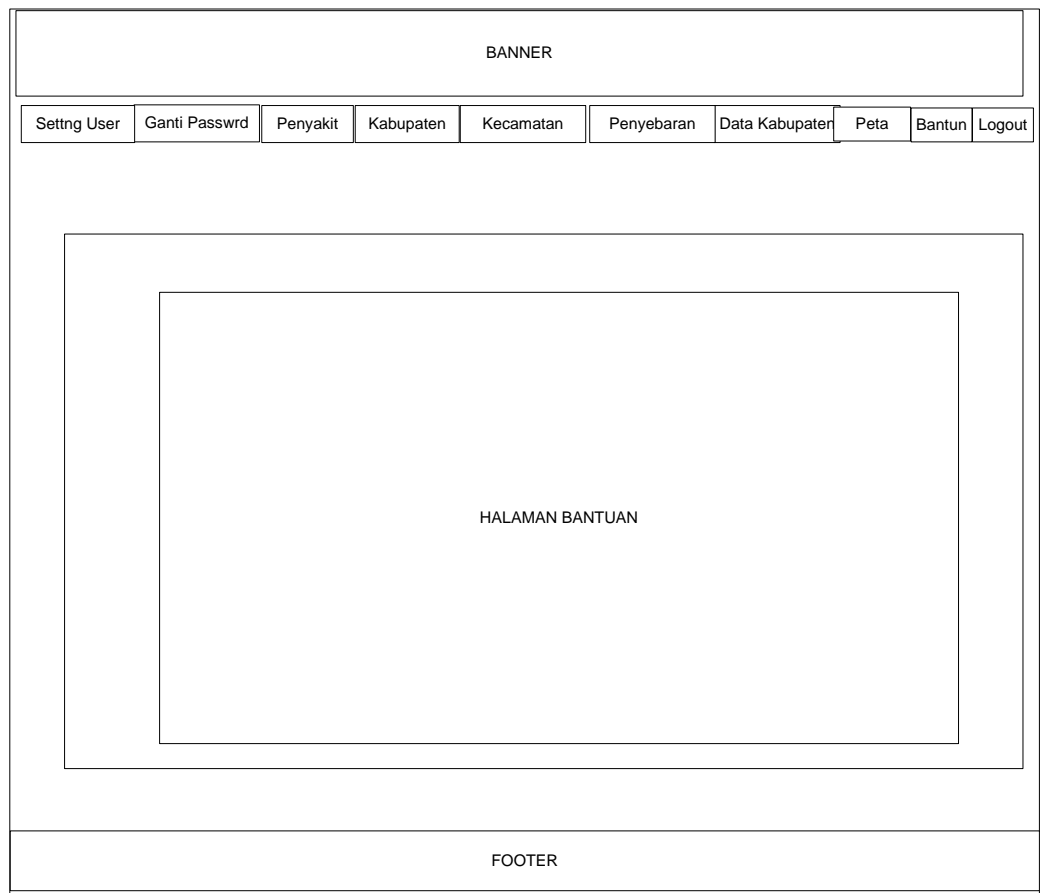

Gambar 3.16 Rancangan Halaman Bantuan